If a company has more than one main **base** where the staff is located then you can define in Leon more bases and assign a proper one to the fleet, crew and other Leon users.

## **Defining bases**

Click icon  $\bullet$  and in section **General settings** (at the bottom of the page) you can define bases. After re-logging right next to your name you will see a drop-down box with the list of bases.

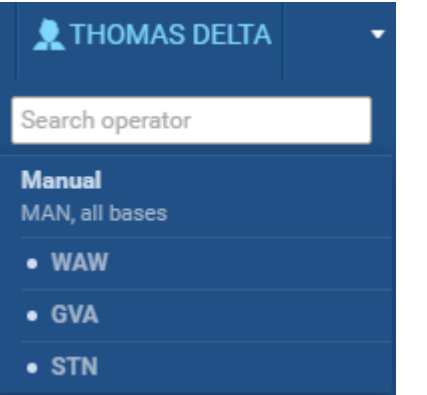

## **Assigning bases to fleet & users**

Goto  $\left| \bullet \right|$  > Fleet and edit a particular aircraft - at the bottom select the right base. Click icon 'Users', edit the profile and assign a base.

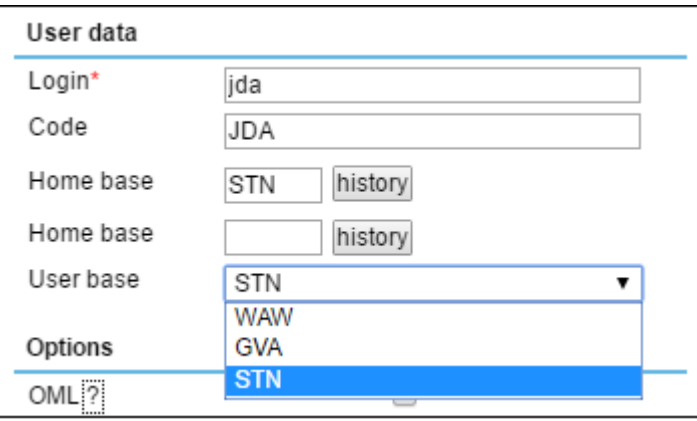

From:

<https://wiki.leonsoftware.com/>- **Leonsoftware Wiki**

Permanent link:

**<https://wiki.leonsoftware.com/updates/it-is-possible-to-define-bases-and-assign-them-to-the-fleet-crew-other-users?rev=1459937997>** Last update: **2016/08/30 13:06**

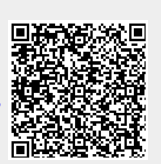